### virtuelle Aktorkanäle

**… verstehen und sinnvoll nutzen** ... erklärt vom "Erfinder" **… es gibt für alles einen Anwendungsfall**

#### Home**Matic Usertreffen 2019 in Kassel**

**Frank Graß, eQ-3**

© eQ-3 // 07.04.2019 // HomeMatic virtuelle Aktorkanäle

### **Agenda**

**HomeMatic** 

#### • Einleitung

- Kanalstruktur eines Aktors
- Freischalten der Experten-Ansicht
- Aktivieren der virtuellen Kanäle
- Verknüpfungsregeln im Detail
- Beispiele, Fragen, Diskussion

### **Einleitung**

- Direktverknüpfungen sind schneller, zuverlässiger und bieten erweiterte Konfigurationsmöglichkeiten gegenüber Programmen
- Sobald Aktionen von mehr als 1 oder 2 Bedingungen abhängen, benötigt man zusätzliche logische Verknüpfungen
- Zeitsteuerungen und logische Verknüpfungen von Ereignissen sind Hauptaufgabe der CCU
- Mit virtuellen Aktorkanälen können Aktoren teilweise logische Verknüpfungen übernehmen und damit den Anwendungsbereich von Direktverknüpfungen erweitern

- Einleitung
- Kanalstruktur eines Aktors
- Freischalten der Experten-Ansicht
- Aktivieren der virtuellen Kanäle
- Verknüpfungsregeln im Detail
- Beispiele, Fragen, Diskussion

### **Kanalstruktur eines Aktors**

### **HomeMatic**

#### **Kanalstruktur eines Aktors (am Beispiel des UP-Dimmers für Markenschalter)**

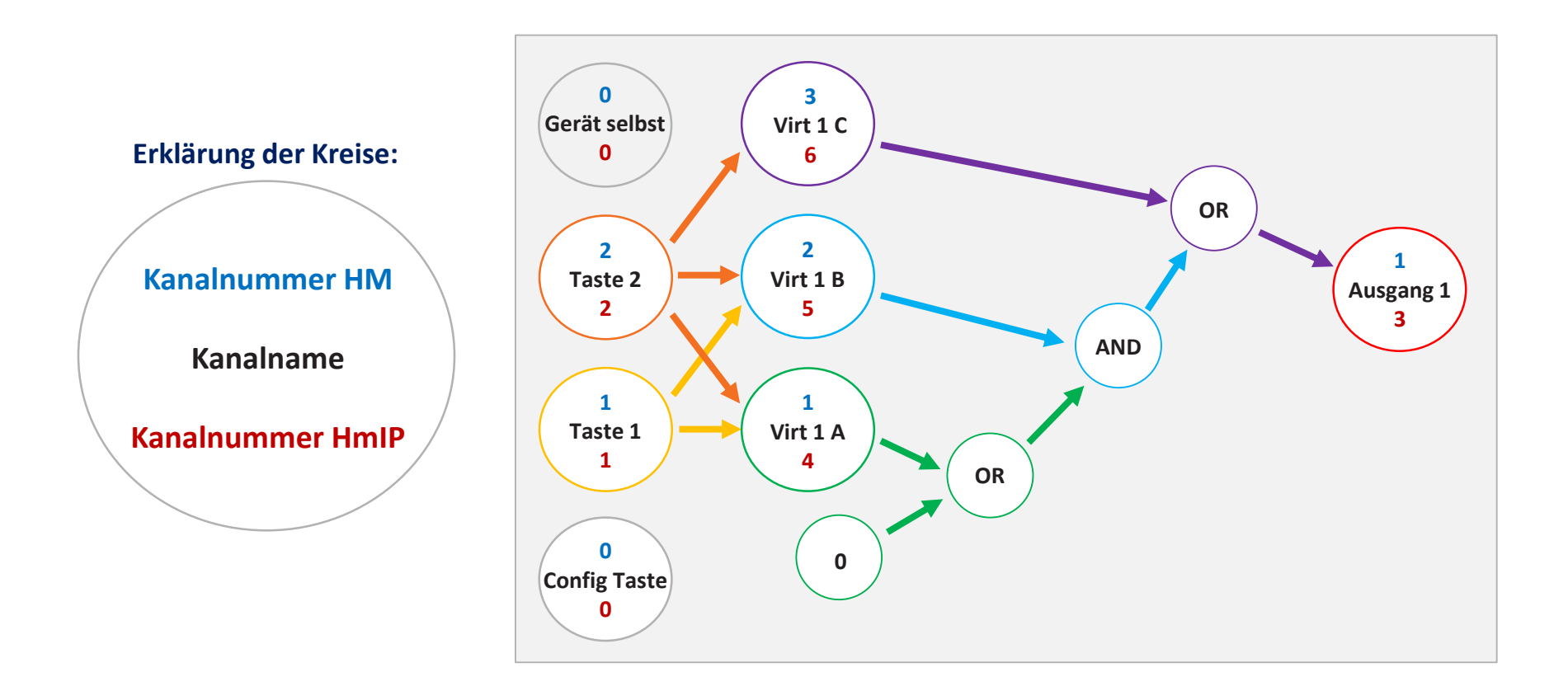

- Einleitung
- Kanalstruktur eines Aktors
- Freischalten der Experten-Ansicht
- Aktivieren der virtuellen Kanäle
- Verknüpfungsregeln im Detail
- Beispiele, Fragen, Diskussion

### **Freischalten der Experten-Ansicht**

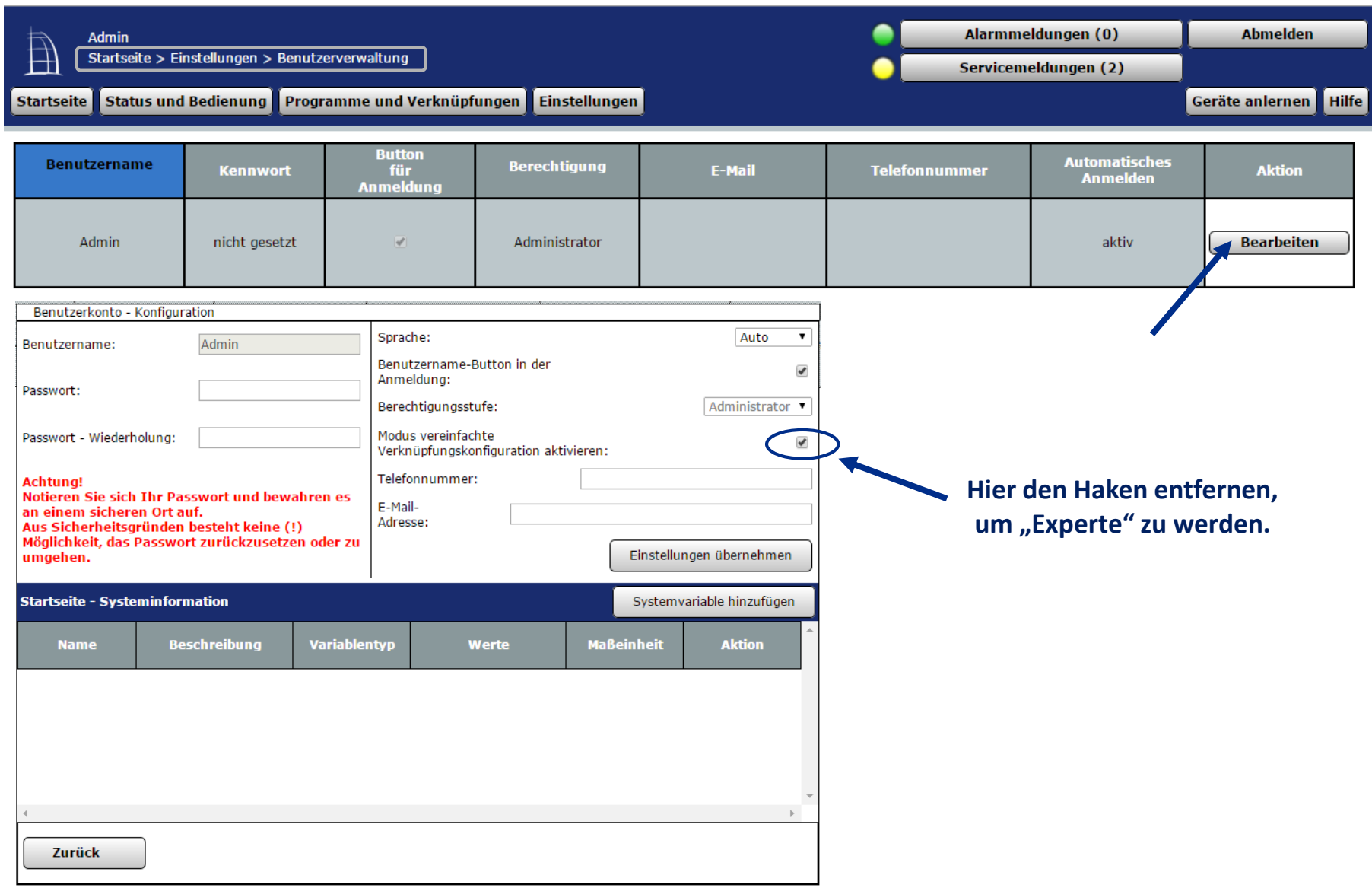

- Einleitung
- Kanalstruktur eines Aktors
- Freischalten der Experten-Ansicht
- Aktivieren der virtuellen Kanäle
- Verknüpfungsregeln im Detail
- Beispiele, Fragen, Diskussion

### **Aktivieren der virtuellen Kanäle**

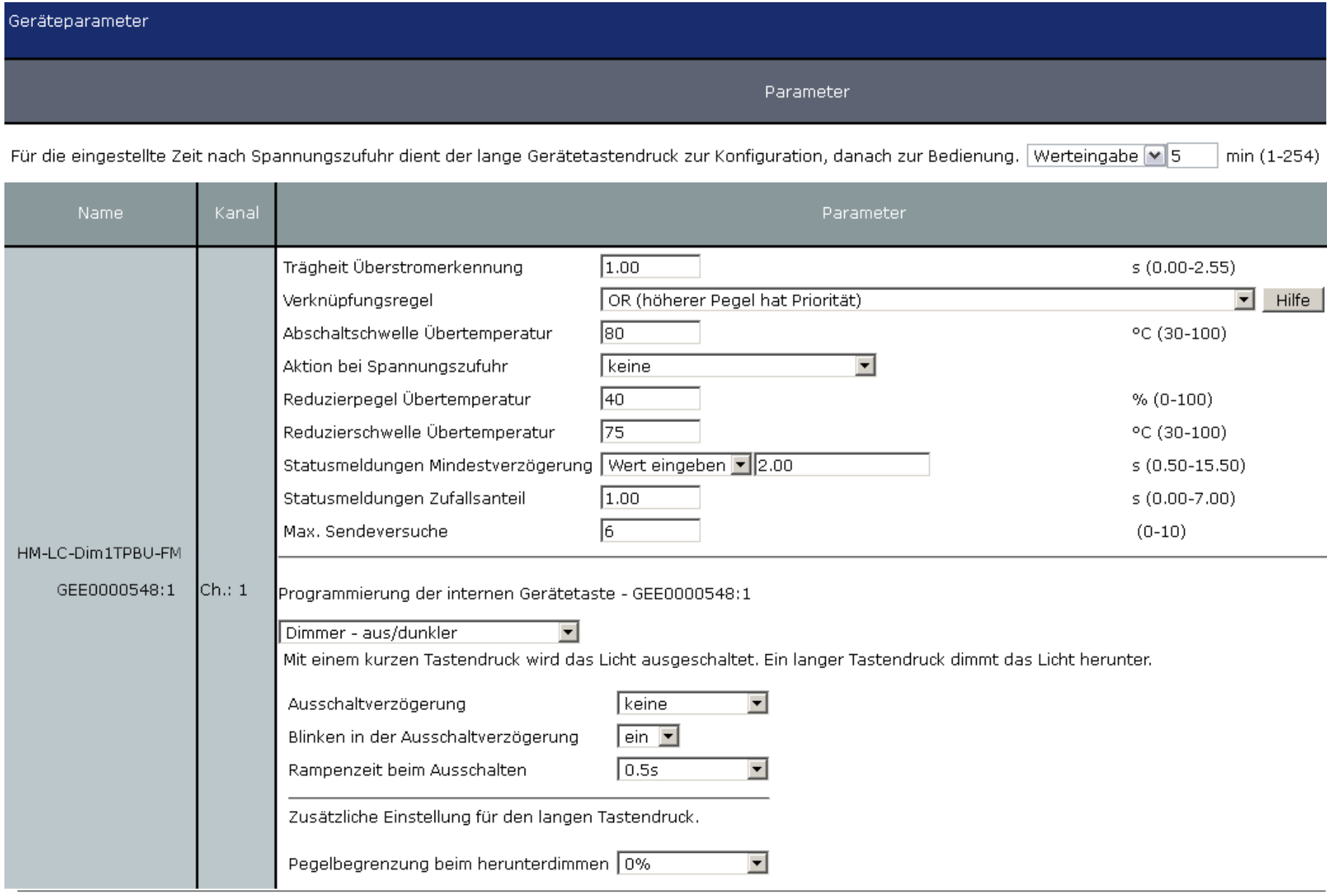

### **Aktivieren der virtuellen Kanäle**

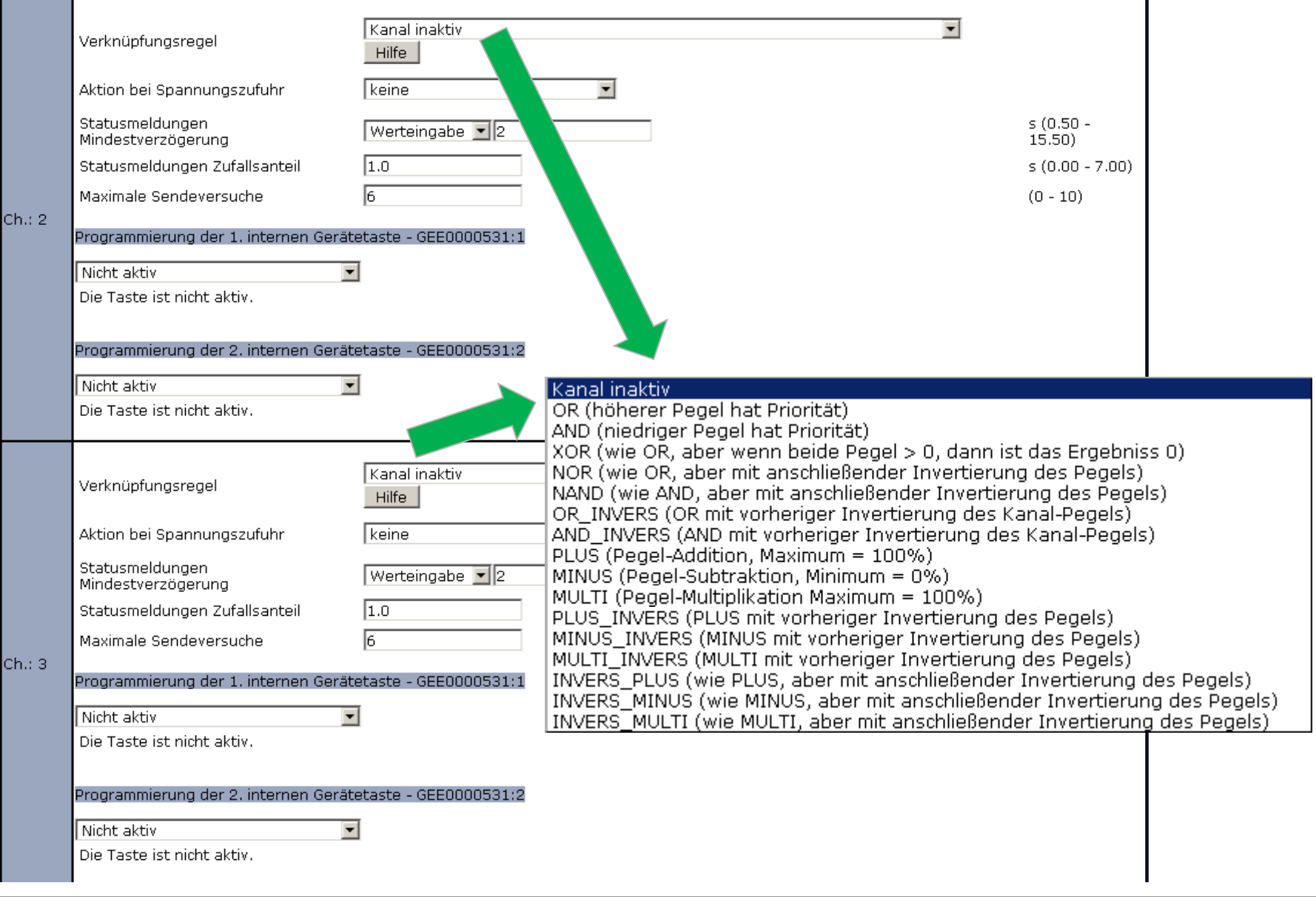

- Einleitung
- Kanalstruktur eines Aktors
- Freischalten der Experten-Ansicht
- Aktivieren der virtuellen Kanäle
- Verknüpfungsregeln im Detail
- Beispiele, Fragen, Diskussion

### **Verknüpfungsregeln im Detail**

#### Der Ausgangspegel wird durch eine Verknüpfung der 3 Kanäle nach folgender Regel bestimmt:

Ausgangspegel =  $(((0 \circ A) \circ B) \circ C)$ 

Es gilt dabei folgende Definition:

 $A = Peael von Ch:1$ 

 $B = Peael von Ch:2$ 

 $C = Peael von Ch:3$ 

o = Verknüpfungsregel des dazugehörigen Kanals

Klammern werden von innen nach aussen abgearbeitet.

Bedeutung der einzelnen Verknüpfungsregeln:

- Kanal inaktiv: Der Kanal wird bei der Verknüpfung ignoriert.
- · OR: Das Verknüpfungsergebnis ist der höhere Pegel der verknüpften Kanäle.
- AND: Das Verknüpfungsergebnis ist der niedrigere Pegel der verknüpften Kanäle.
- XOR: Das Verknüpfungsergebnis ist 0%, wenn beide Kanäle AN oder AUS sind. Ist nur ein Kanal AN, ist das Ergebnis der Pegel dieses Kanals.
- NOR: Es wird die Verknüpfung OR ausgeführt und das Ergebniss anschließend invertiert (100% Pegel).
- NAND: Es wird die Verknüpfung AND ausgeführt und das Ergebniss anschließend invertiert (100% Pegel).
- . OR INVERS: Der zu verknüpfende Kanal (rechts vom 'o') wird zuerst invertiert (100% Pegel) und anschließend die Verknüpfung OR ausgeführt.
- AND INVERS: Der zu verknüpfende Kanal (rechts vom 'o') wird zuerst invertiert (100% Pegel) und anschließend die Verknüpfung AND ausgeführt.
- · PLUS: Die beiden Pegel werden addiert (max. 100%).
- · MINUS: Die beiden Pegel werden subtrahiert (min. 0%).
- · MULTI: Die beiden Pegel werden multipliziert.
- . PLUS\_INVERS: Der zu verknüpfende Kanal (rechts vom 'o') wird zuerst invertiert (100% Pegel) und anschließend die Verknüpfung PLUS ausgeführt.
- · MINUS\_INVERS: Der zu verknüpfende Kanal (rechts vom 'o') wird zuerst invertiert (100% Pegel) und anschließend die Verknüpfung MINUS ausgeführt.
- . MULTI\_INVERS: Der zu verknüpfende Kanal (rechts vom 'o') wird zuerst invertiert (100% Pegel) und anschließend die Verknüpfung MULTI ausgeführt.
- . INVERS\_PLUS: Die beiden Pegel werden addiert (max. 100%) und das Ergebnis anschließend invertiert (100% Pegel)
- . INVERS\_MINUS: Die beiden Pegel werden subtrahiert (max. 100%) und das Ergebnis anschließend invertiert (100% Pegel)
- INVERS MULTI: Die beiden Pegel werden multipliziert und das Ergebnis anschließend invertiert (100% Pegel)

#### Beispiel:

 $A = 70\%$ ,  $B = 25\%$ ,  $C = 80\%$ 

Verknüpfung: (((0% OR A) NOR B) AND\_INVERS C)

 $0\%$  OR A = 70% 70% NOR B = 30% 30% AND\_INVERS C = 20%

Der Ausgangspegel ergibt hier 20%

### **Verknüpfungsregeln im Detail**

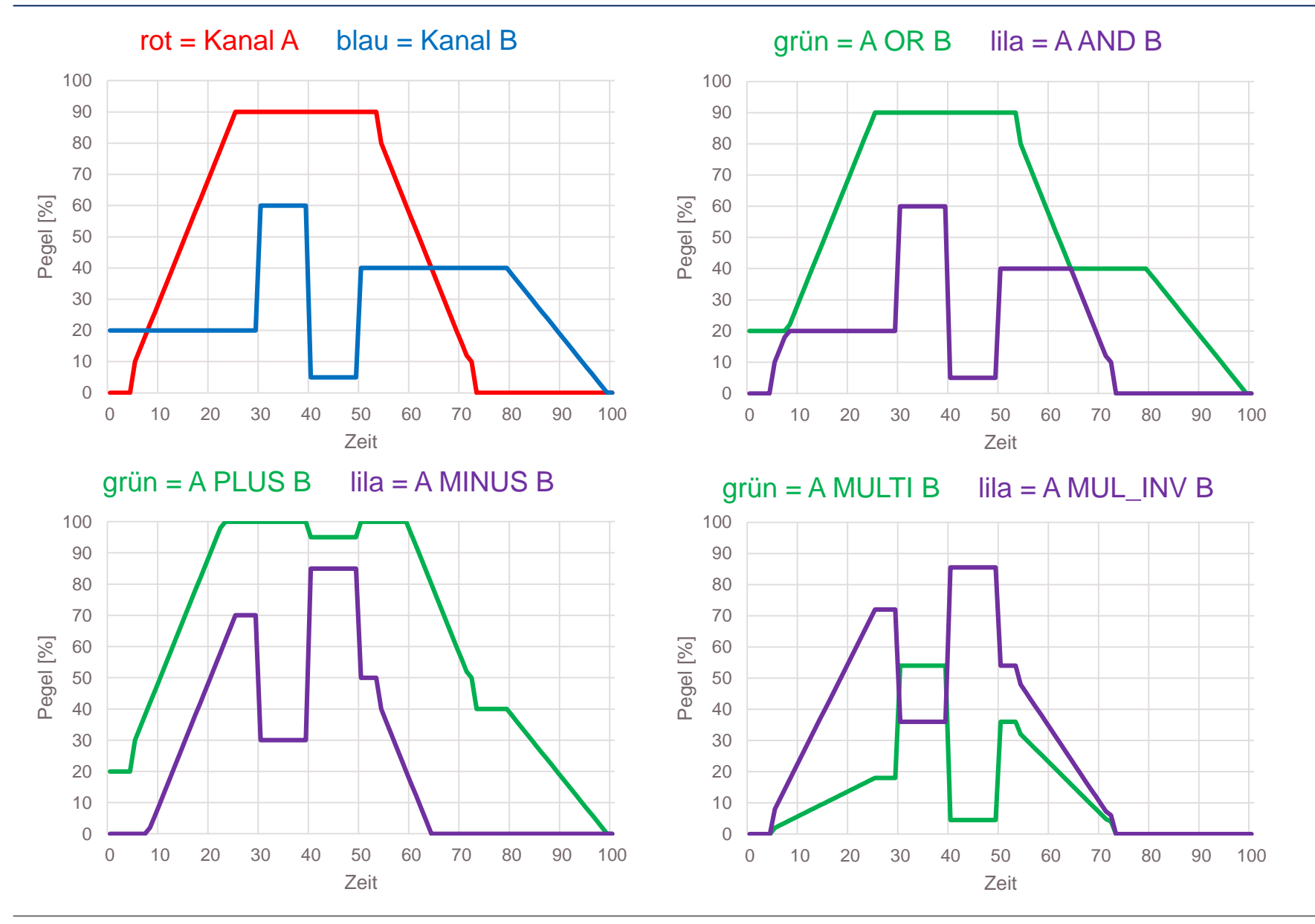

### **Verknüpfungsregeln im Detail**

**HomeMatic** 

Die Verknüpfungsregel "XOR" eignet sich besonders gut für unkomplizierte Alarmausgaben per Blinklicht:

- Aktueller Zustand der Lampe ist egal
- Nach Ende der Alarmausgabe, hat die Lampe ihren vorherigen Zustand

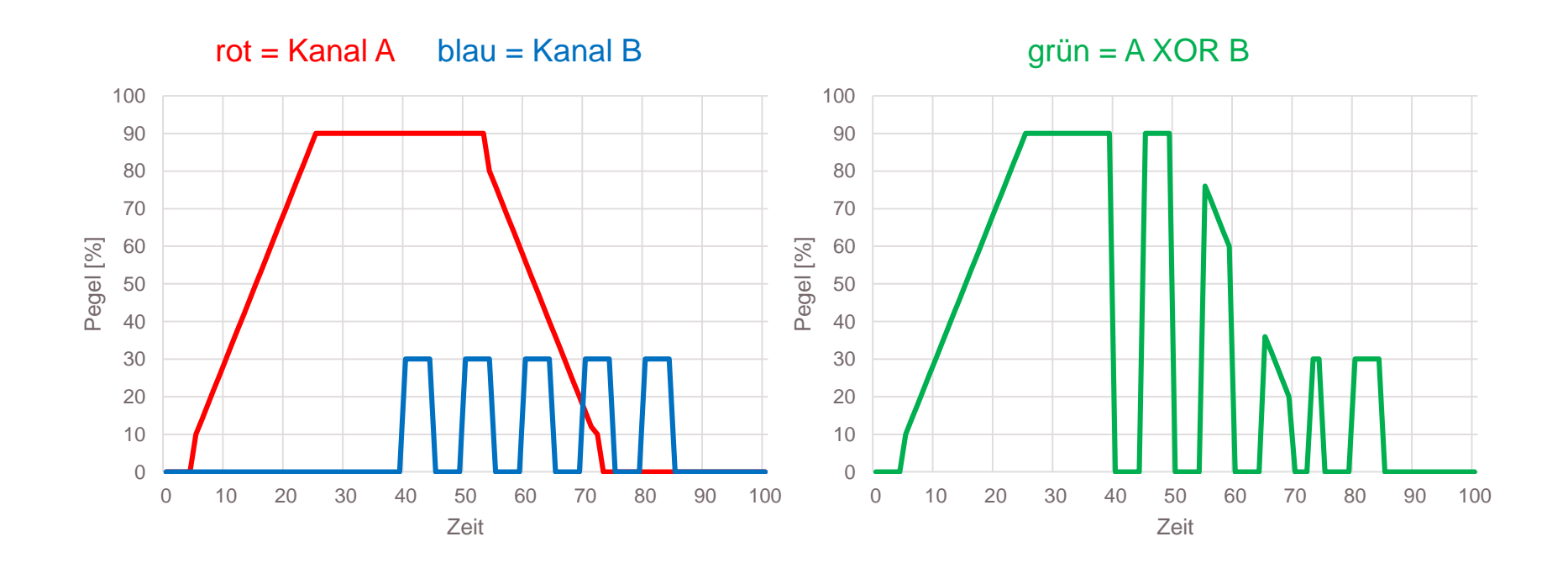

- Einleitung
- Kanalstruktur eines Aktors
- Freischalten der Experten-Ansicht
- Aktivieren der virtuellen Kanäle
- Verknüpfungsregeln im Detail
- Beispiele, Fragen, Diskussion

### **Beispiel 1**

Ein Dimmer HM-LC-Dim1TPBU-FM soll zeitabhängig durch einen Bewegungsmelder für 3 Minuten einschalten.

Tagsüber soll kein Licht an gehen.

Nachts soll die Helligkeit 90% betragen.

Nachts in der Zeit von 0:00 bis 5:00 Uhr soll die Helligkeit 20% betragen.

Mit den Wandtasten des Dimmers soll das Licht jederzeit auf 100% eingeschaltet und wieder auf den vorherigen Zustand zurück geschaltet werden können.

#### Fragen:

Welche Gerätekonfiguration,

welche Direktverknüpfungen,

#### welche Programme?

Ein Dimmer HM-LC-Dim1TPBU-FM soll zeitabhängig durch einen Bewegungsmelder für 3 Minuten einschalten.

Tagsüber soll kein Licht an gehen.

Nachts soll die Helligkeit 90% betragen.

Nachts in der Zeit von 0:00 bis 5:00 Uhr soll die Helligkeit 20% betragen.

Mit den Wandtasten des Dimmers soll das Licht jederzeit auf 100% eingeschaltet und wieder auf den vorherigen Zustand zurück geschaltet werden können.

#### Fragen:

Welche Gerätekonfiguration,

welche Direktverknüpfungen,

#### welche Programme?

- 1. Kanal 1: Gerätetasten deaktivieren
- 2. Kanal 2: Verknüpfungsregel = AND
- 3. Kanal 3: Verknüpfungsregel = OR
- 4. Kanal 3: Gerätetasten für EIN und AUS konfigurieren
- 5. Direktverknüpfung BWM zu Dimmer Kanal 1 mit 3 Minuten auf 100%
- 6. Programm, welches Kanal 2 bei Beginn der Nacht auf 90%, von 0:00 bis 5:00 Uhr auf 20% und bei Tagesbeginn auf 0% setzt.

Das zugehörige Programm für Punkt 6 der Lösung, welches Kanal 2 bei Beginn der Nacht auf 90%, von 0:00 bis 5:00 Uhr auf 20% und bei Tagesbeginn auf 0% setzt:

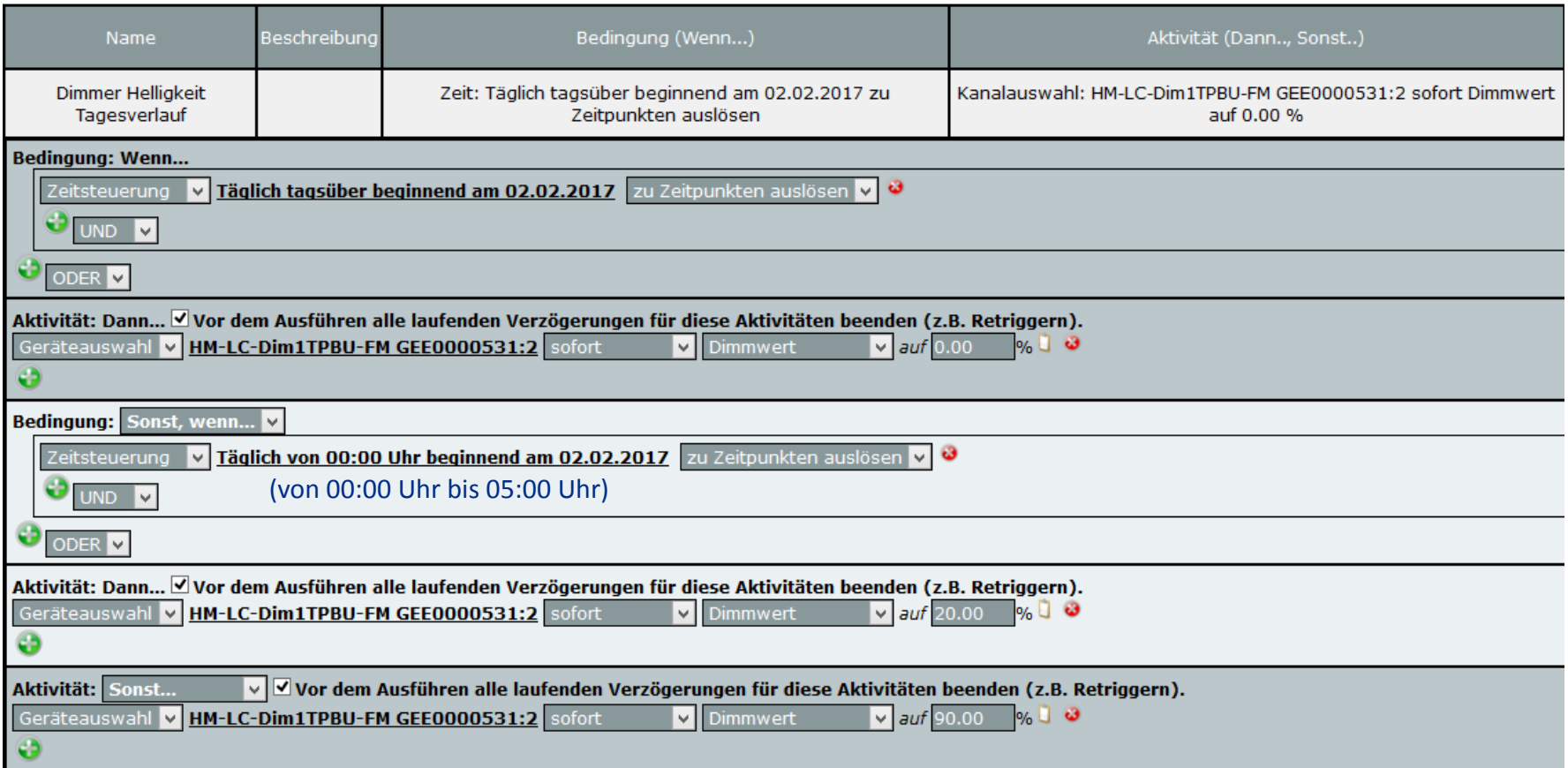

Ein Dimmer HM-LC-Dim1TPBU-FM soll zeitabhängig durch einen Bewegungsmelder für 3 Minuten einschalten.

Tagsüber soll kein Licht an gehen.

Nachts soll die Helligkeit 90% betragen.

Nachts in der Zeit von 0:00 bis 5:00 Uhr soll die Helligkeit 20% betragen.

Mit den Wandtasten des Dimmers soll das Licht jederzeit auf 100% eingeschaltet und wieder auf den vorherigen Zustand zurück geschaltet werden können.

#### Zusatzfrage:

Was muss geändert werden, wenn mit der Gerätetaste auch komplett ausgeschaltet werden können soll (statt alter Zustand)?

#### Bisherige Lösung:

- 1. Kanal 1: Gerätetasten deaktivieren
- 2. Kanal 2: Verknüpfungsregel = AND
- 3. Kanal 3: Verknüpfungsregel = OR
- 4. Kanal 3: Gerätetasten für EIN und AUS konfigurieren
- 5. Direktverknüpfung BWM zu Dimmer Kanal 1 mit 3 Minuten auf 100%
- 6. Programm, welches Kanal 2 bei Beginn der Nacht auf 90%, von 0:00 bis 5:00 Uhr auf 20% und bei Tagesbeginn auf 0% setzt.

Ein Dimmer HM-LC-Dim1TPBU-FM soll zeitabhängig durch einen Bewegungsmelder für 3 Minuten einschalten.

Tagsüber soll kein Licht an gehen.

Nachts soll die Helligkeit 90% betragen.

Nachts in der Zeit von 0:00 bis 5:00 Uhr soll die Helligkeit 20% betragen.

Mit den Wandtasten des Dimmers soll das Licht jederzeit auf 100% eingeschaltet und wieder auf den vorherigen Zustand zurück geschaltet werden können.

#### Zusatzfrage:

Was muss geändert werden, wenn mit der Gerätetaste auch komplett ausgeschaltet werden können soll (statt alter Zustand)?

#### Bisherige Lösung:

- 1. Kanal 1: Gerätetasten deaktivieren
- 2. Kanal 2: Verknüpfungsregel = AND
- 3. Kanal 3: Verknüpfungsregel = OR
- 4. Kanal 3: Gerätetasten für EIN und AUS konfigurieren
- 5. Direktverknüpfung BWM zu Dimmer Kanal 1 mit 3 Minuten auf 100%
- 6. Programm, welches Kanal 2 bei Beginn der Nacht auf 90%, von 0:00 bis 5:00 Uhr auf 20% und bei Tagesbeginn auf 0% setzt.
- 7. Kanal 1: Gerätetaste für AUS aktivieren
- 8. BWM: Nachträgliches Senden von erkannten Bewegungen im Sendeabstand deaktivieren.

**HomeMatic** 

An einem Dimmer ist eine LED angeschlossen, welche schon bei der Dimmstellung 60% ihre volle Helligkeit erreicht.

Damit man nicht versehentlich in den "toten" Bereich von 60% - 100% kommt und den Bereich von 10% - 60% feinfühliger steuern kann, soll der Nutzbereich optimiert werden.

Lösungsvorschläge?

An einem Dimmer ist eine LED angeschlossen, welche schon bei der Dimmstellung 60% ihre volle Helligkeit erreicht.

Damit man nicht versehentlich in den "toten" Bereich von 60% - 100% kommt und den Bereich von 10% - 60% feinfühliger steuern kann, soll der Nutzbereich optimiert werden.

#### Lösung:

- 1. Kanal 2: Verknüpfungsregel = MULTI
- 2. Kanal 2: AUTO\_POWERUP\_ACTION aktivieren
- 3. Kanal 2: Aktion für Gerätetaste auf "Ein auf 60%" festlegen

Lösungsdetails für Kanal 2: 1. Verknüpfungsregel = MULTI, 2. AUTO\_POWERUP\_ACTION aktivieren, 3. Aktion für Gerätetaste auf "Ein auf 60%" festlegen

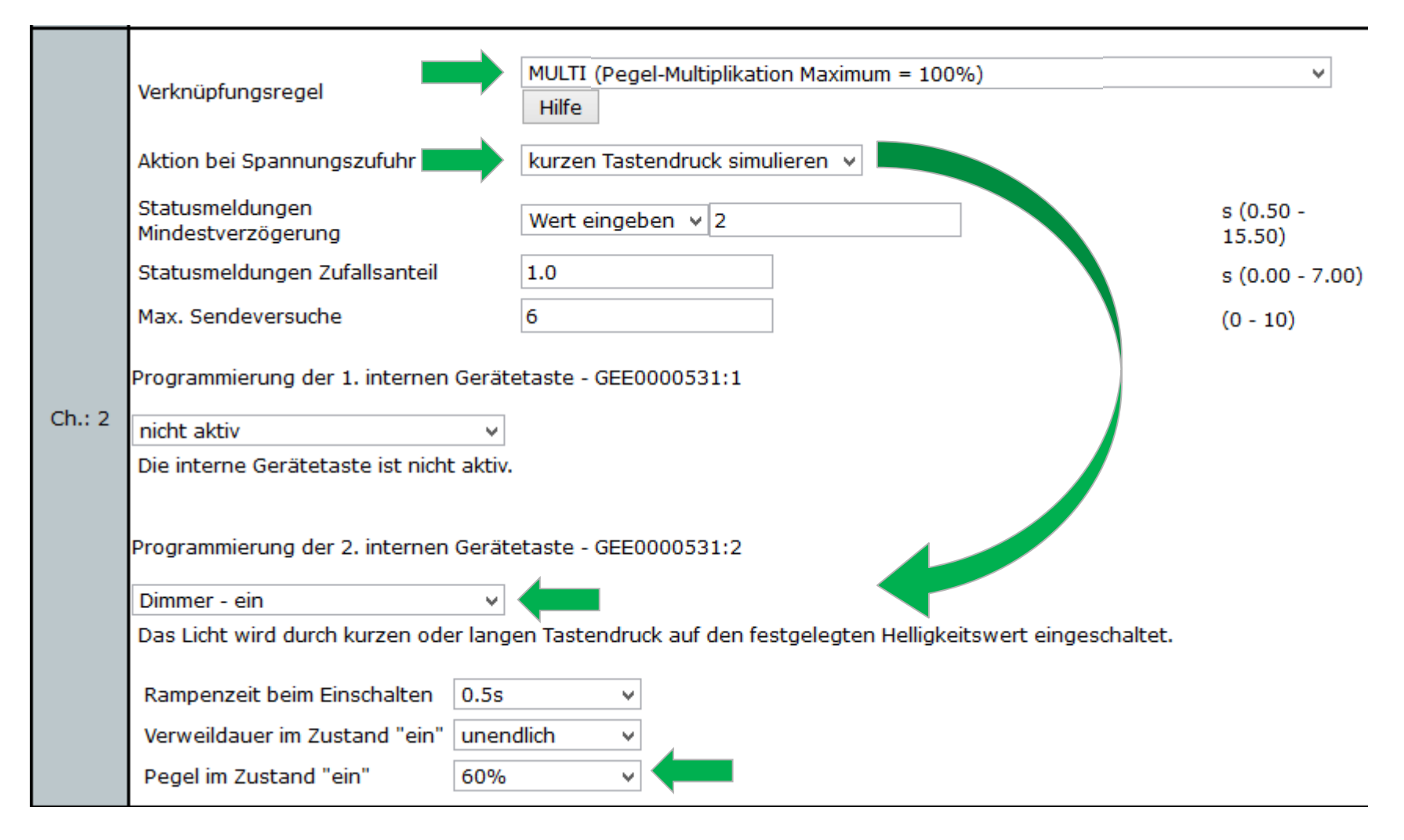

**HomeMatic** 

Mit einem Dimmer soll ein Alarmcode per Blinksignal ausgegeben werden.

- Code 0: Codeausgabe beenden
- Code 1: 1 kurzes Aufblinken im 4s Raster
- Code 2: 2x kurzes Aufblinken
- Code 3: 3x kurzes Aufblinken

Lösungsvorschläge?

Mit einem Dimmer soll ein Alarmcode per Blinksignal ausgegeben werden.

- Code 0: Codeausgabe beenden
- Code 1: 1 kurzes Aufblinken im 4s Raster
- Code 2: 2x kurzes Aufblinken
- Code 3: 3x kurzes Aufblinken

#### Lösung:

- 1. Kanal 2: Verknüpfungsregel = AND
- 2. Direktverknüpfung von 4 virtuellen CCU-Tasten zu Kanal 1 und Kanal 2
- 3. Aktionsprofile der DV zu Kanal 1: 1x OFF, 3x endloses Blinken mit 0,2s ON und 0,3s OFF
- 4. Aktionsprofile der DV zu Kanal 2: 1x OFF, 3x endloses Blinken mit ON für 0,4s, 0,9s oder 1,4s und OFF für 3,6s, 3,1s oder 2,6s.

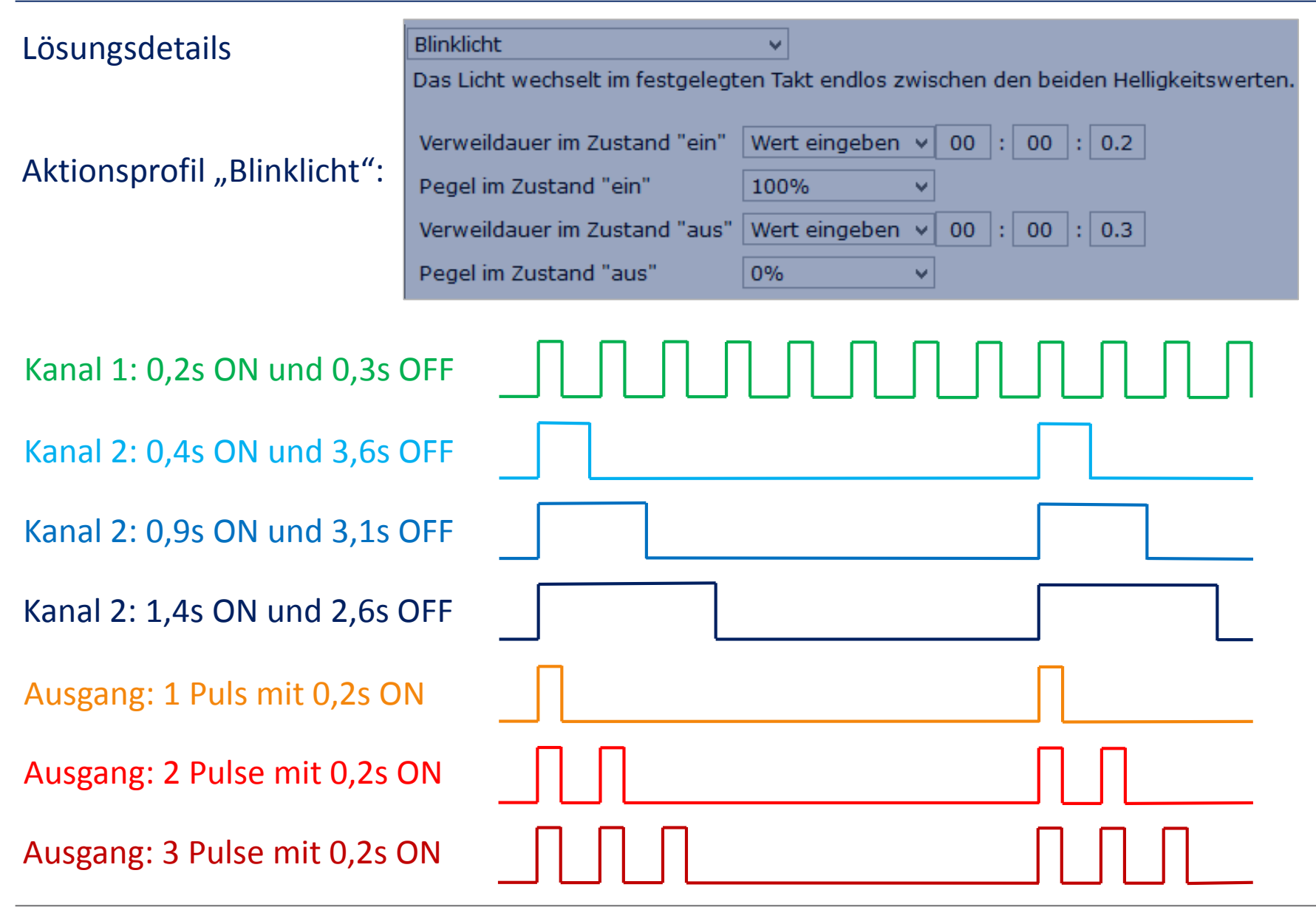

### **Fragen, Beispiele, Diskussion**

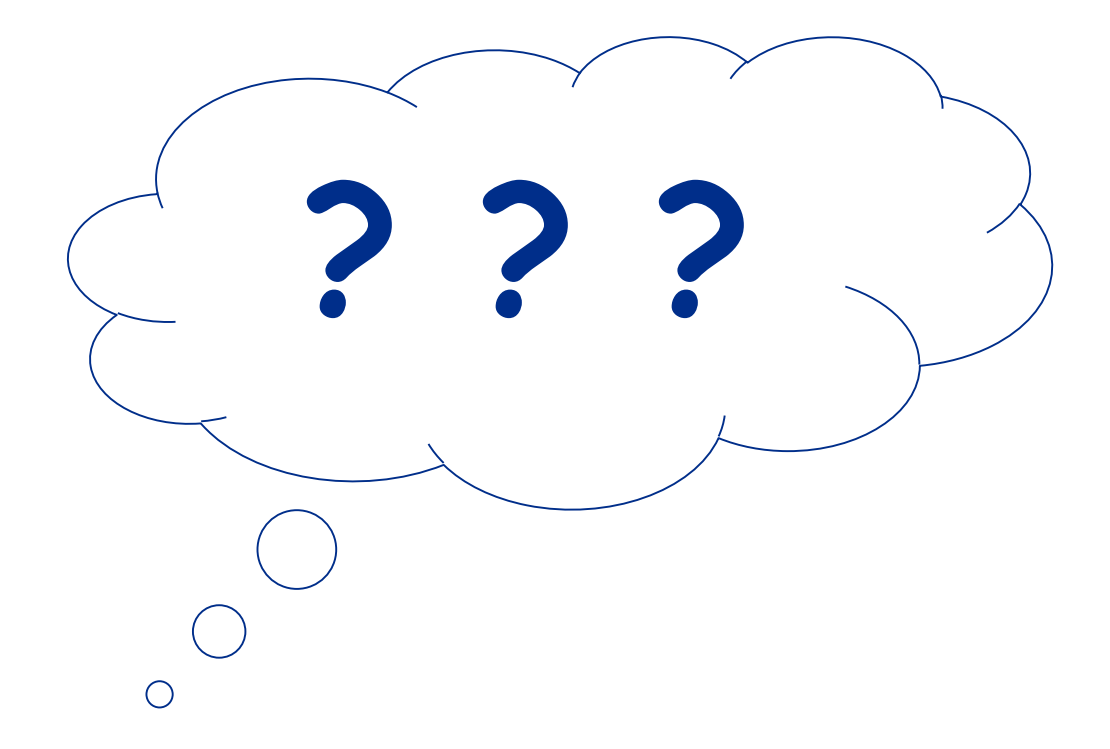

# **Vielen Dank für Ihre Aufmerksamkeit!**